#### https://www.halvorsen.blog

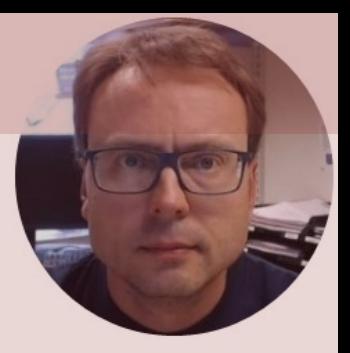

# Raspberry Pi

## Contents

- What is Raspberry Pi?
- Getting Started with Raspberry Pi
	- What Do You Need?
	- Raspberry Pi Operating System
	- The Linux Terminal
	- Tools and Remote Access
- Raspberry Pi and Python Programming – GPIO, GPIO with Python and GPIO Features
- Raspberry Pi with MATLAB
- **Raspberry Pi using ThingSpeak and Python**

https://www.halvorsen.blog

# What is Raspberry Pi?

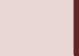

# Raspberry Pi

Raspberry Pi is a tiny (about 9x6cm), low-cost (\$35 single-board computer that supports embedded Linux operating systems

The recommended Operating System is called Raspberry Pi OS (Linux based)

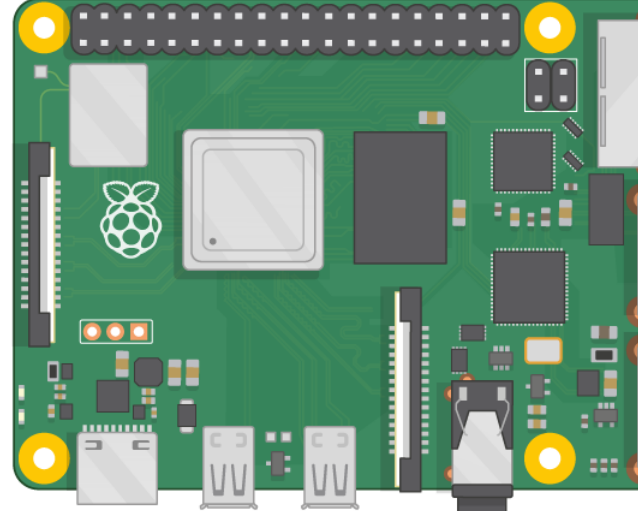

https://www.ra

# Raspberry P[i](https://www.raspberrypi.org/)

- The Raspberry Pi is a small computer that can do lots of things
- It has a small footprint (about 9x6cm) and it is cheap (\$35+)
- You plug it into a monitor and attach a keyboard and mouse
- It has so-called GPIO pins (General Purpose Input/Output) for connection sensors and other electronic components like LED
- Raspberry Pi is as well suited for prototyping, datalogging and different electronics projects, a media center, etc.
- It can be used to learn programming, IT and other technical sk
- RP has limited power (CPU, RAM, etc.) so it cannot normally re desktop computer or laptop for ordinary use
- The "Hardrive" is a Micro SD card

https://www.ras

# Raspberry Pi

GPIO Pins

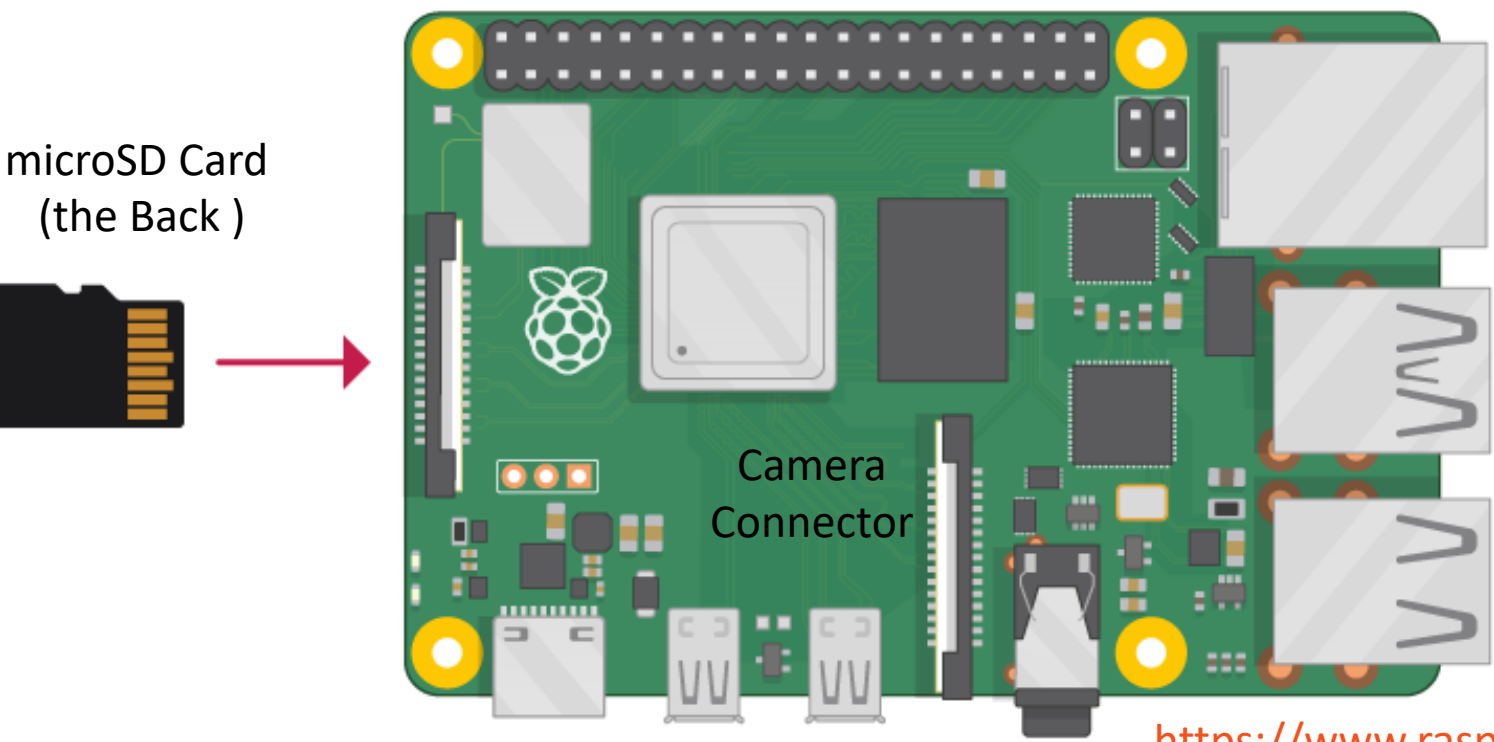

Power Supply (USB C) microHDMI x 2

https://www.rasp

## Raspberry Pi vs. Arduino

- Raspberry Pi (RP) is a Microcomputer
- It has an ordinary Operating System (OS)
- You can connect USB devices, Keyboard, Mouse, Monitors, etc.
- It has a "hard-drive" in form of a microSD card
- RP has Bluetooth, Wi-Fi, and Ethernet connection
- RP has basically all the features an ordinary computer has but in a much smaller package
- 2, 4 or 8 Gb RAM
- RP runs Linux applications

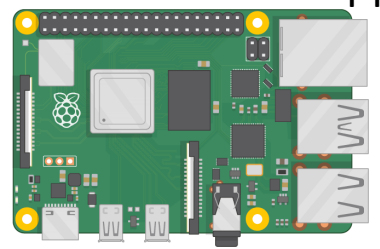

Both have SPI and I2C Both have Digital Pins Arduino (UNO) has also Analog Input Pins

- Arduino is a Microcontroller
- Arduino has a Bootloader and not an ordinary operating system
- Arduino is NOT a computer, only a small controller, whose purpose is to control things
- No Bluetooth, Wi-Fi (some models have), and Ethernet (but can be provided as socalled Shields)
- Very little RAM (a few Kb)
- **Inexpensive**

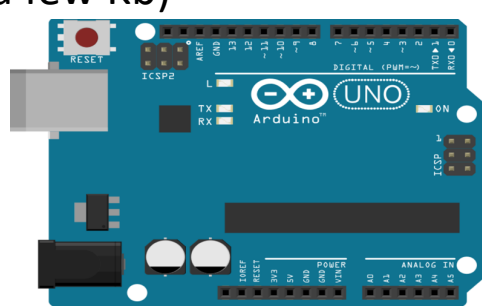

https://www.halvorsen.blog

# Getting Started with Raspberry P

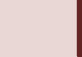

https://www.halvorsen.blog

# What Do You Nee

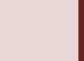

### What Do You Need?

- **Raspberry Pi**
- **Micro SD Card** (+ Adapter)
- **Power Supply**
- microHDMI to HDMI Cable
- Monitor
- Mouse
- Keyboard

# What Do You Need?

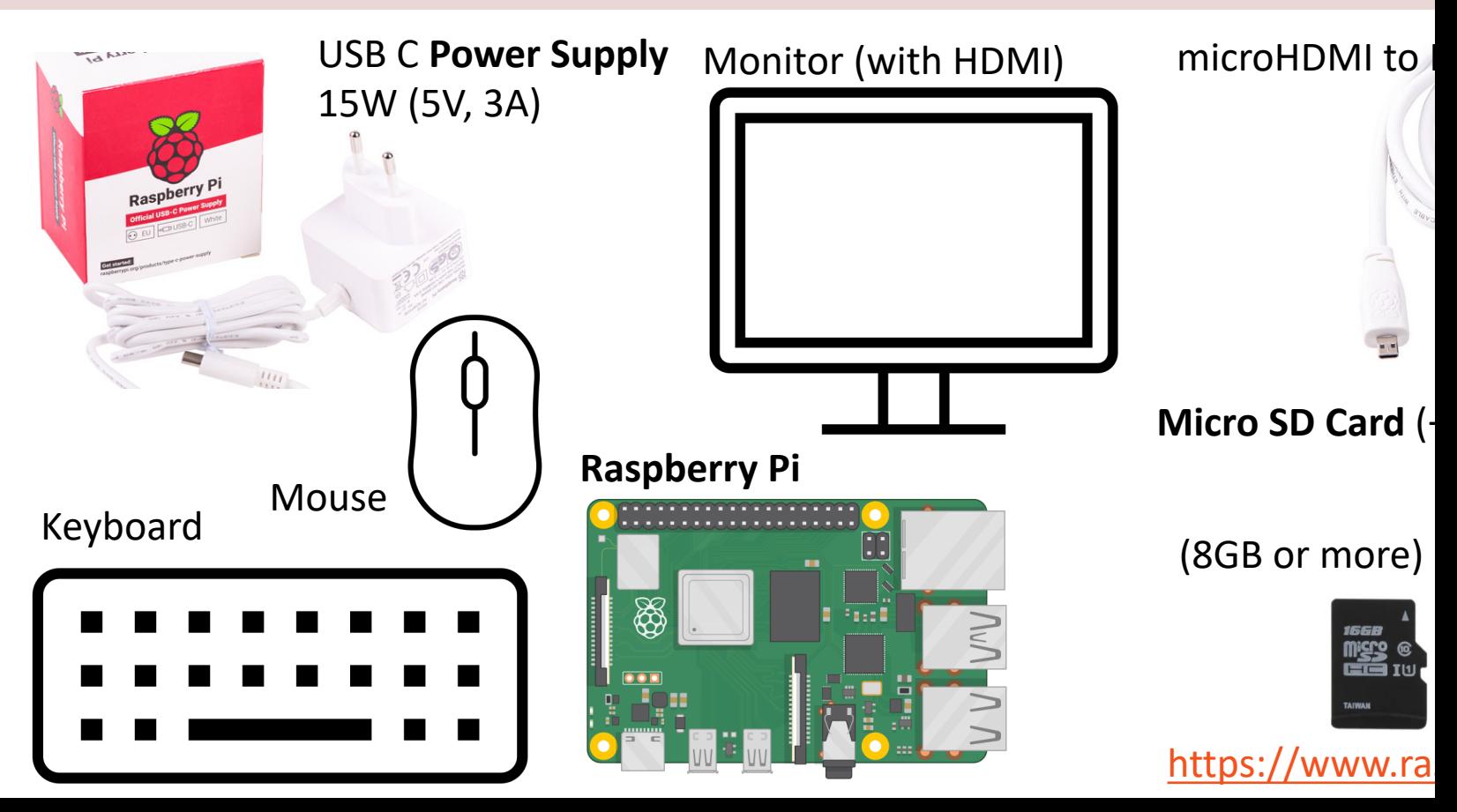

https://www.halvorsen.blog

# Raspberry Pi OS

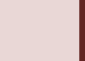

# Raspberry Pi OS

- In order make your Raspberry Pi up and running you to install an Operating System (OS)
- The OS for Raspberry Pi is called Raspberry Pi OS (previously known as Raspbian)
- Raspberry Pi runs a version of an operating system on Linux (Windows and macOS are other operating syst
- To install the necessary OS, you need a microSD card
- Then you use the Raspberry Pi Imager in order to do the OS to the microSD card

https://www.raspberrypi.org/software/

#### Raspberry Pi Imager

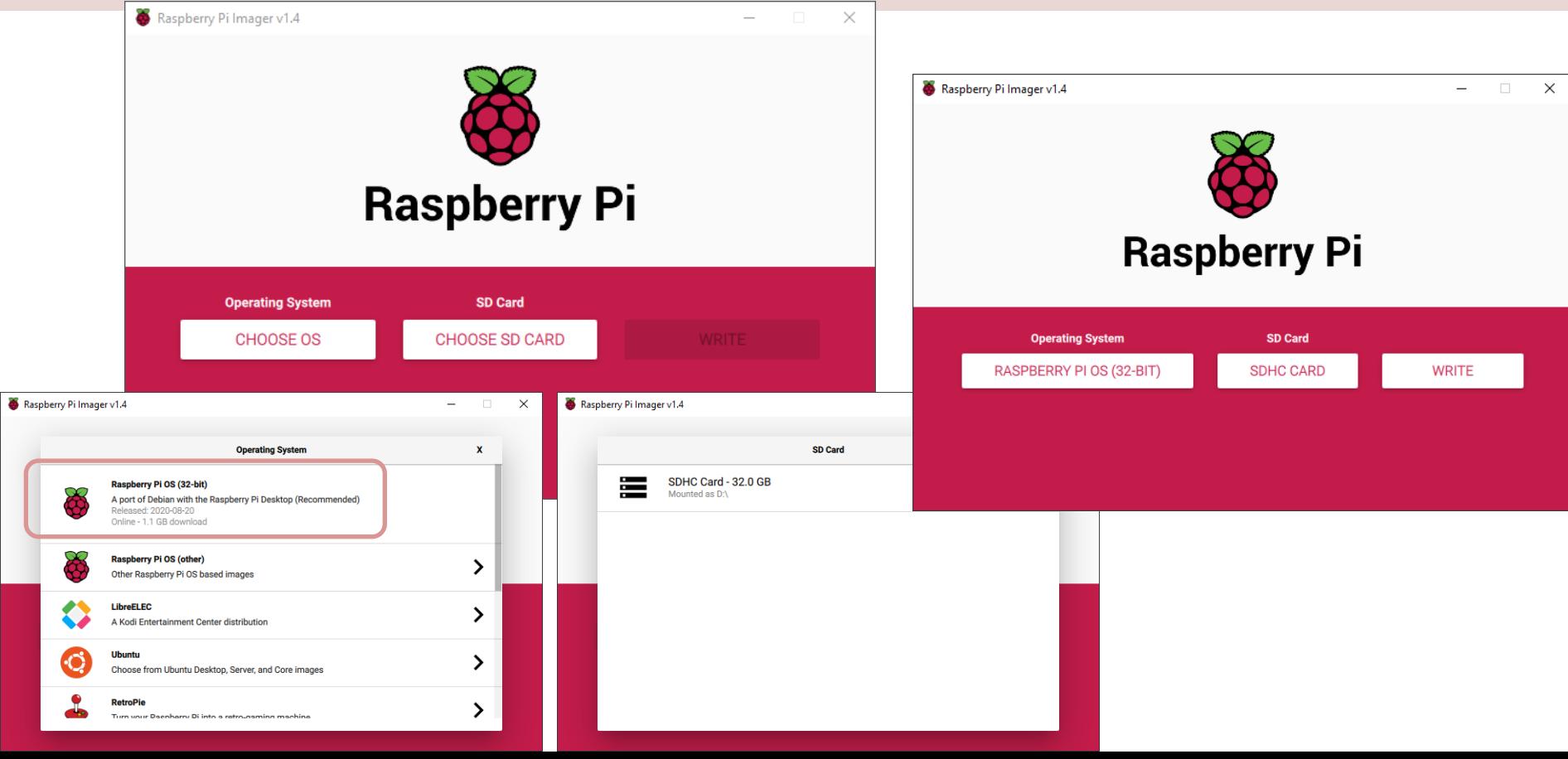

### Start using Raspberry Pi

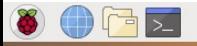

**X** (1) 09:59

#### Raspberry Pi OS etc.

- Put the microSD card into the Raspberry Pi
- Connect Monitor, Mouse and Keyboard
- Connect Power Supply
- Follow the Instructions on Screen to setup Wi-Fi
- 

#### Connect to Wi-Fi Network

 $\leftarrow$ 

டு Home

Network & Inte

**A** Status

re Wi-Fi

E Fthernet

<u>ි</u> Dial-up

ogo VPN

 $\frac{1}{2}$  Airplane m

(p) Mobile hot

**ED** Proxy

Settings

Don't use the Eduroam WiFi network in your University

- The first thing you typically need to do is to connect your Raspberry Pi to a Wi-Fi network.
- Your home network normally works fine. If you are in a company or a university, you may get some trouble.
- In these situations, you can configure a Mobile hotspot using your Windows 10/11 PC

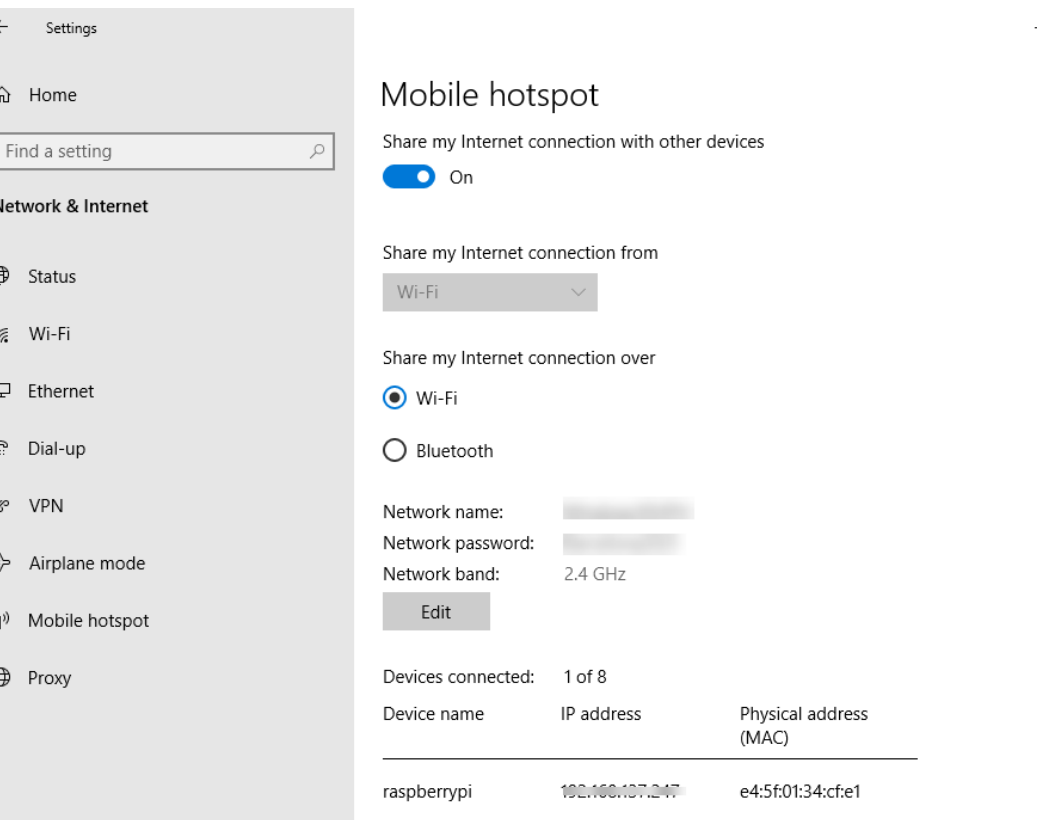

 $\Box$  $\overline{\mathbf{x}}$ 

#### Shut-down Raspberry Pi

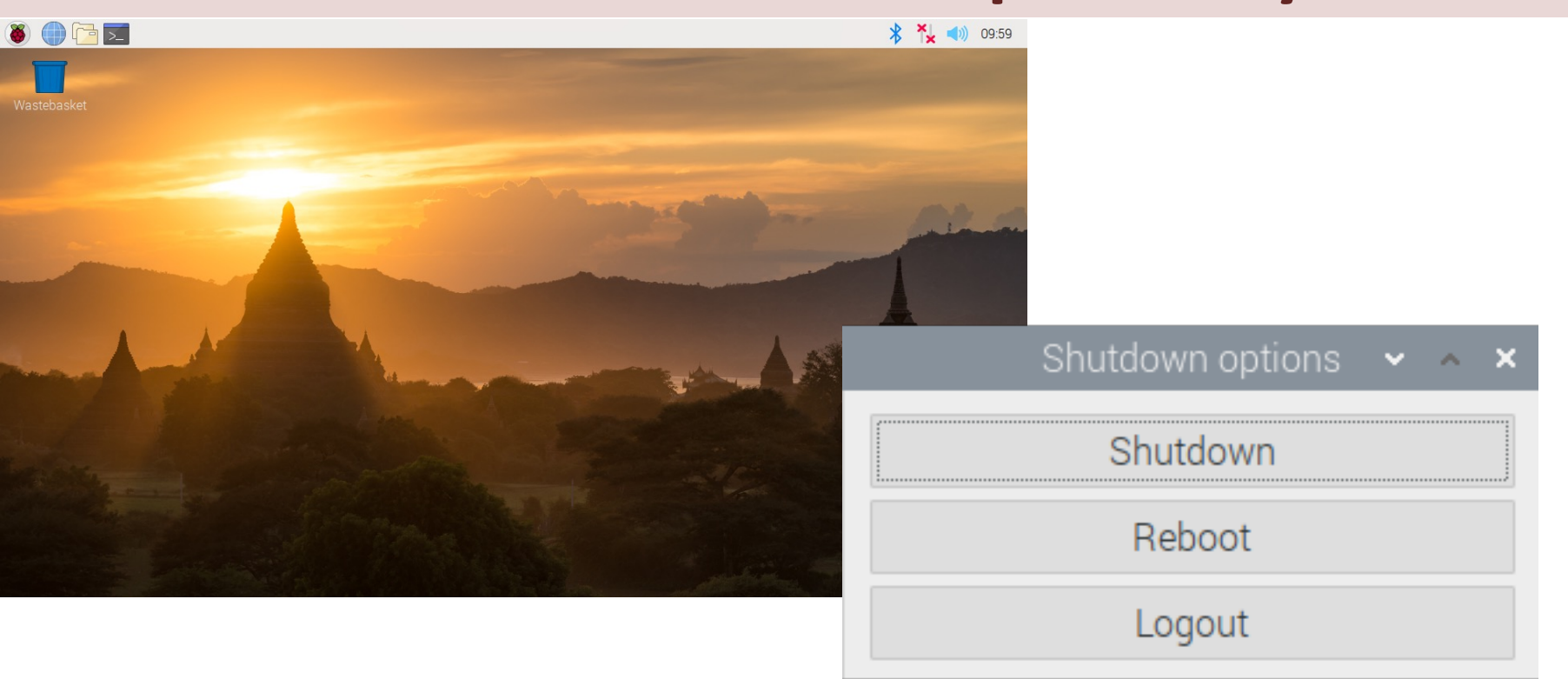

Select the Raspberry Pi icon in upper left corner and select "Logout"

https://www.halvorsen.blog

# The Linux Termin

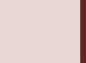

#### The Terminal

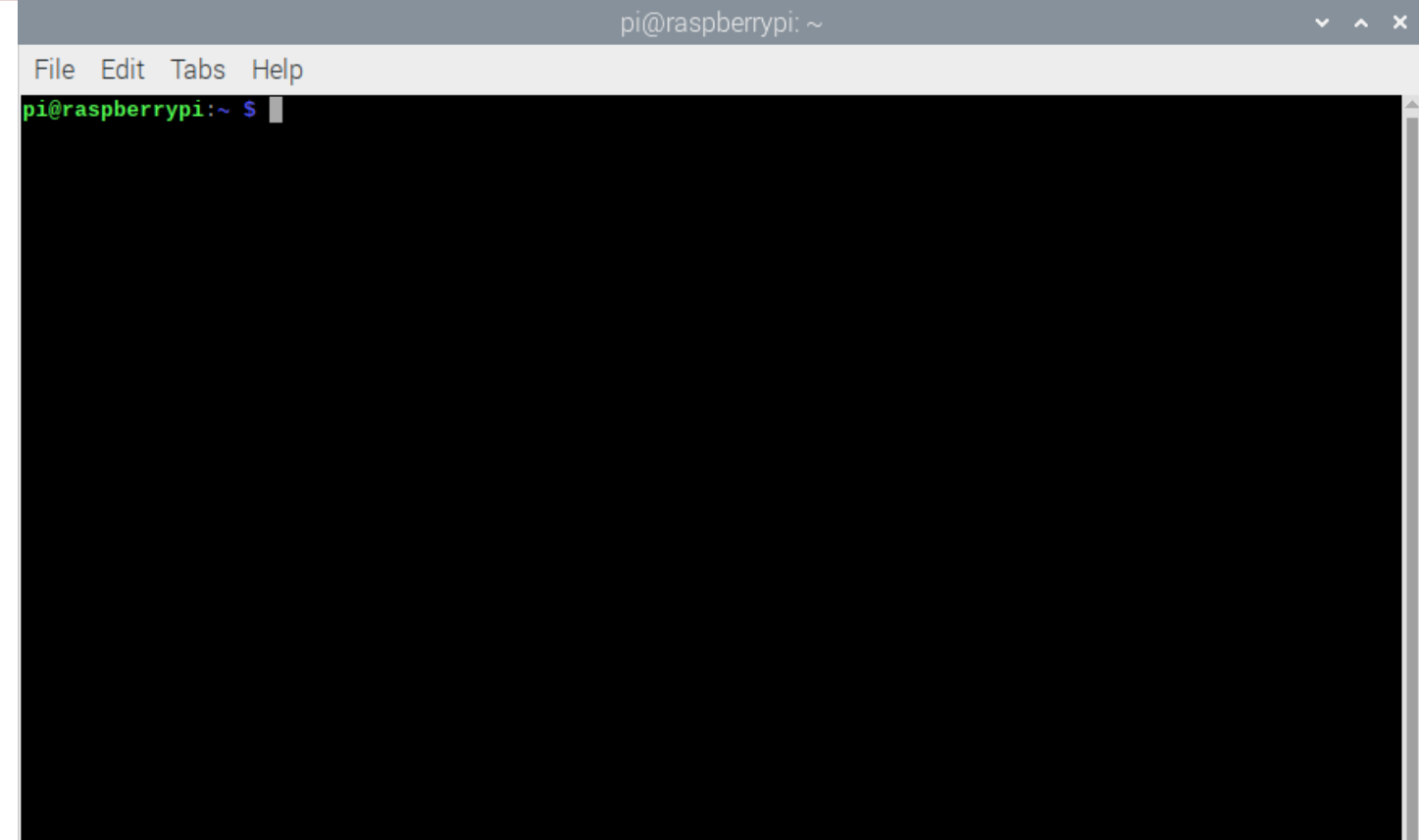

# The Terminal

- The Raspberry Pi OS is a Linux based OS and comes with a GUI with limited features, s often you need to type "low-level" comm using the Terminal
- The Linux terminal is a powerful tool for ' level" operations on the OS

# Update Raspberry Pi OS

- Run the following commands in the Termi window:
- First run the following:

sudo apt update

• Then:

sudo apt full-upgrade

https://www.raspberrypi.org/documentation/raspbian/

#### [sudo](https://www.raspberrypi.org/documentation/linux/)

- sudo is a program for Unix-like computer operating s (like Linux) that allows users to run programs with the security privileges of another user, by default the sup
- It originally stood for "superuser do"
- Some commands that make permanent changes to the state state of your system require you to have root privileges to
- The command sudo temporarily gives your account ( you're not already logged in as root) the ability to ru commands
- You typically use it in your Terminal window for installing/upgrading software, etc.

# How to Power off your R

- Unlike your other electronic devices, Raspberry Pi does come with an "off" switch.
- You should not just "pull out the plug"
- Enter the following in the Terminal:

sudo poweroff

- This will give you a clean shutdown. After that, you can the computer.
- How to turn on Raspberry Pi after shutdown? It's simpl plug it in.

https://www.proqsolutions.com/shutting-down-your-raspberry-pi/

Or use the Graph

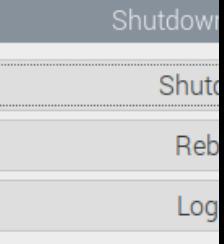

https://www.halvorsen.blog

# Tools

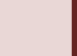

#### Scrot

- Scrot is a built-in tool for Screen Capture
- Scrot is a Command-line tool with no GUI
- Hit "Print Screen" key and the image will be saved in the "/home/pi" folder

# G[nome Screenshot](https://magpi.raspberrypi.org/articles/take-screenshots-raspberry-pi)

- Gnome Screenshot is better than "Scrot" since it all all than has a desktop GUI
- You need to install it (the Terminal):

sudo apt update && sudo apt upgrade sudo apt install gnome-screenshot

• It will then appear in Menu > Accessories > Screenshot

https://magpi.raspberrypi.org/articles/take-screenshots-

https://www.halvorsen.blog

# Remote Access

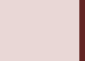

#### Remote Access

Typically, you want to have Remote Access to you Raspberry Pi from your ordinary Desktop Computer. Different options:

• SSH – Command Line Access

Or use some kind of Remote Desktop software:

- **XRDP/RDC**
- TeamViewer
- VNC

#### Remote Access

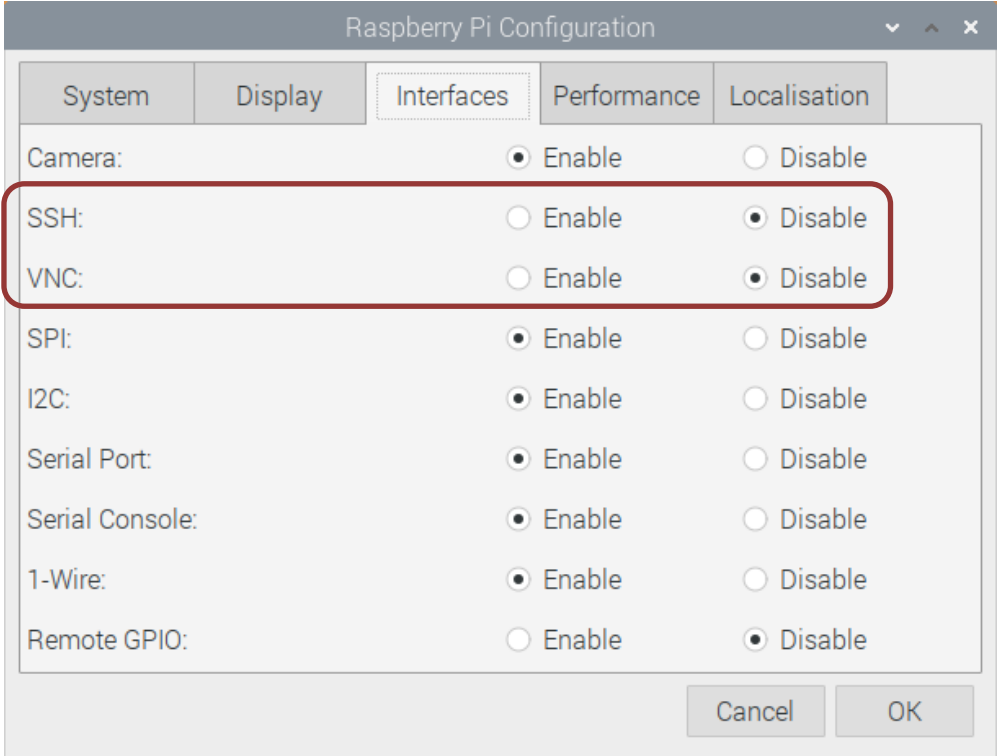

#### Make sure to Enable the Feature you want to use

# Alt1: Remote Desktop

1. Install XRDP

https://en.wikipedia.org

- XRDP is a free and open-source implementation of Micros (Remote Desktop Protocol) server. Install it by enter the following
- sudo apt-get install xrdp
- 2. Open Remote Desktop Connection (RD your Windows Computer. RDS is also available for macOS
	- Enter Computer Name or IP Address
	- Default UserName is "pi" and default Password is "raspberry" you have changed it)

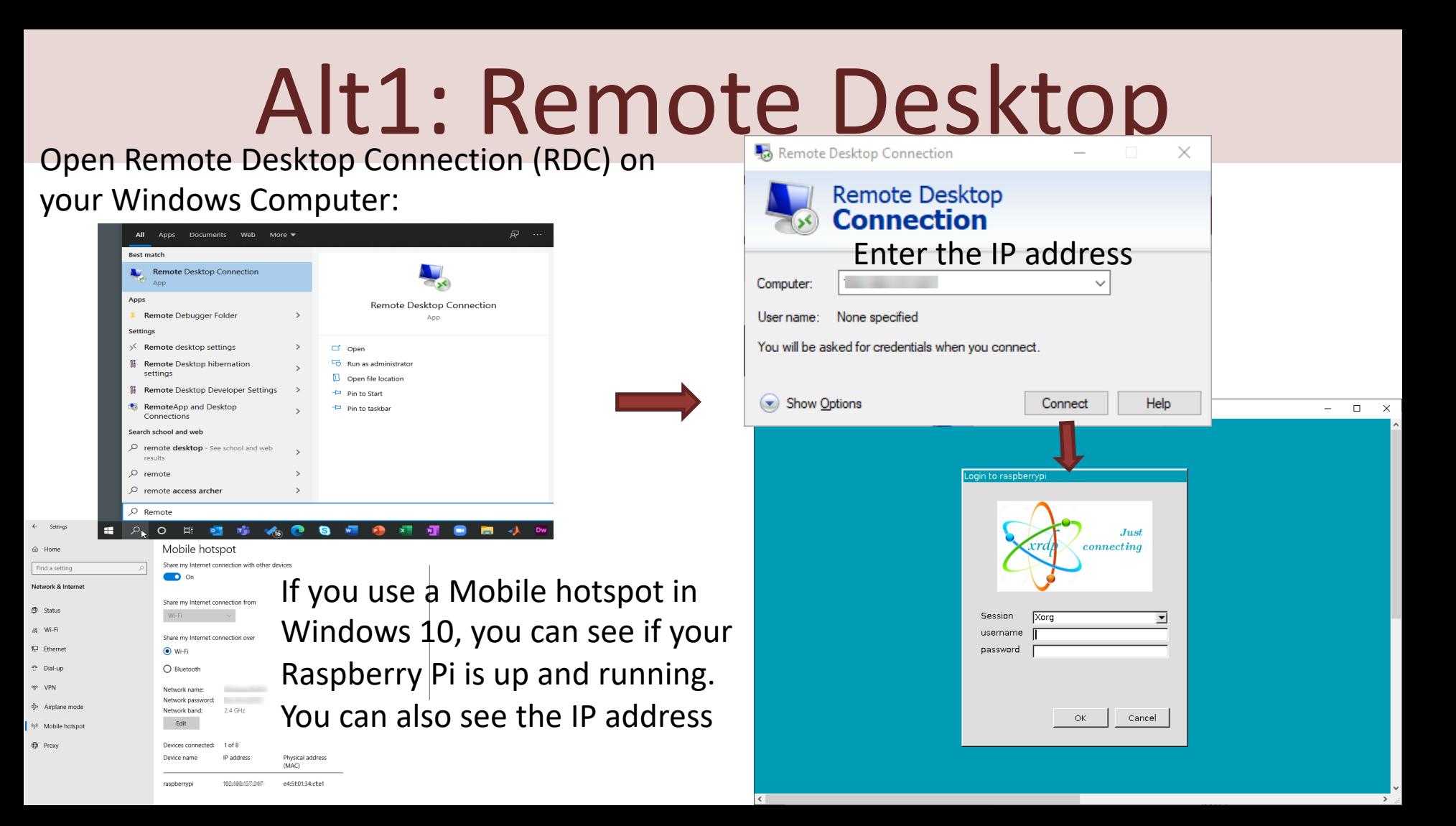

#### Alt1: Remote Desktop

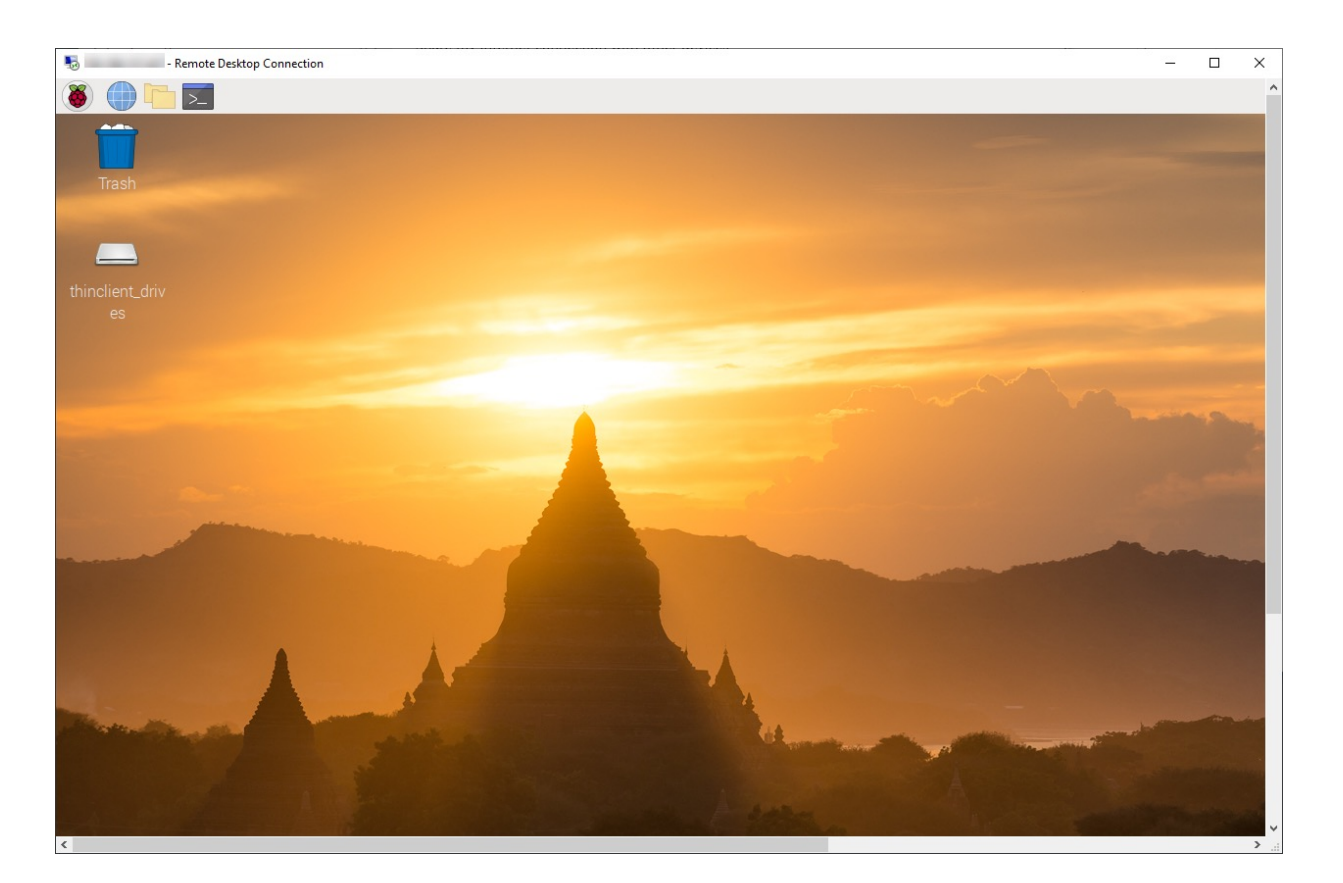

You are ready to start using Raspberry Pi remotely from your PC

### Alt1: Remote Desktop

!

Do you get a **blue screen** after login using RDC/RDP on your Window Computer?

You may need to create another user on your Raspberry Pi. The Pi root user cannot RDP for whatever reason?

- In the Terminal: **sudo adduser <username>**
- Choose password
- Confirm password
- Hit enter for defaults
- Try RDC/RDP again with that login

#### Alt2: TeamViewer

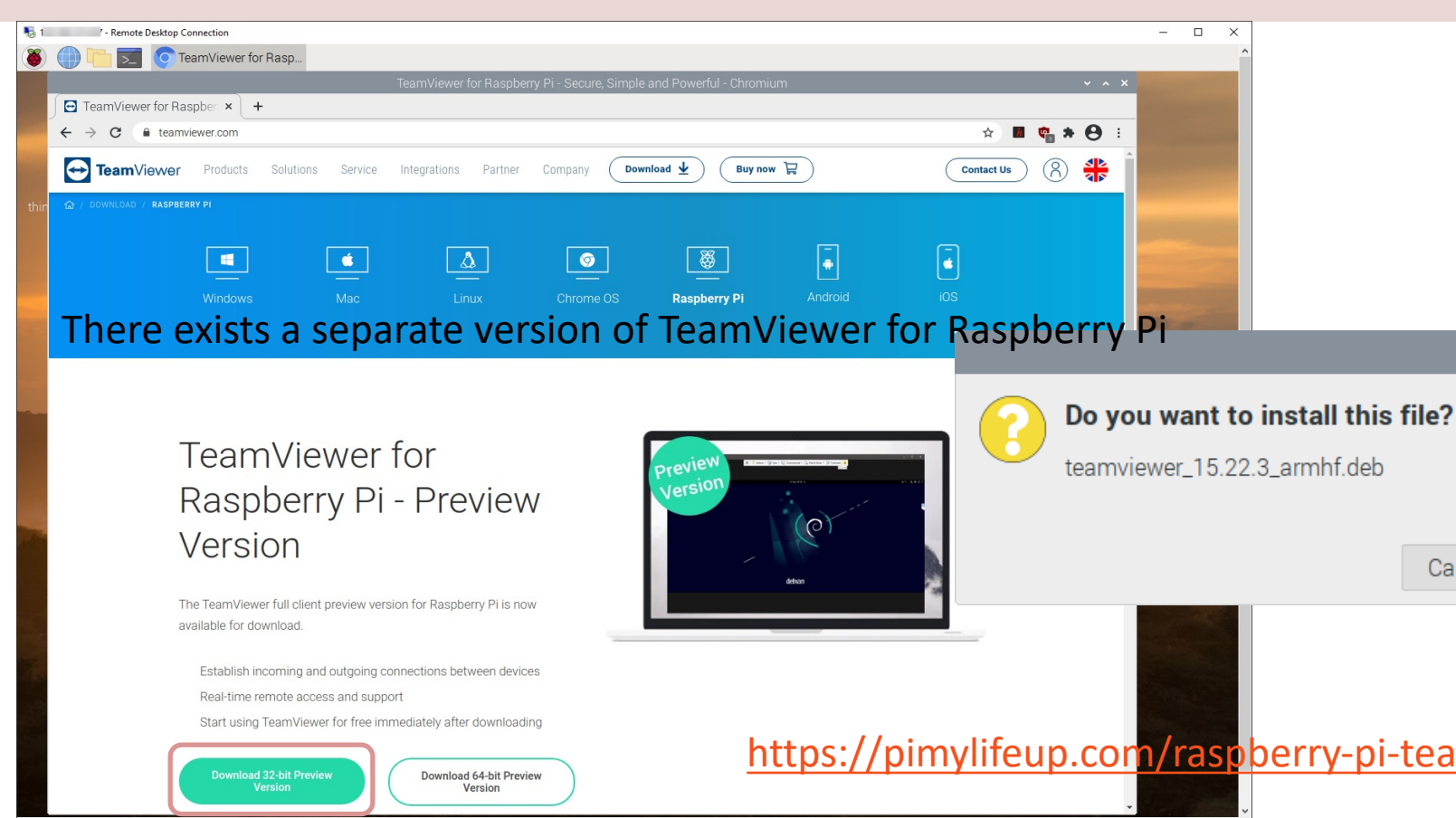

#### Alt2: TeamViewer

#### Start TeamViewer on your Raspberry Pi:

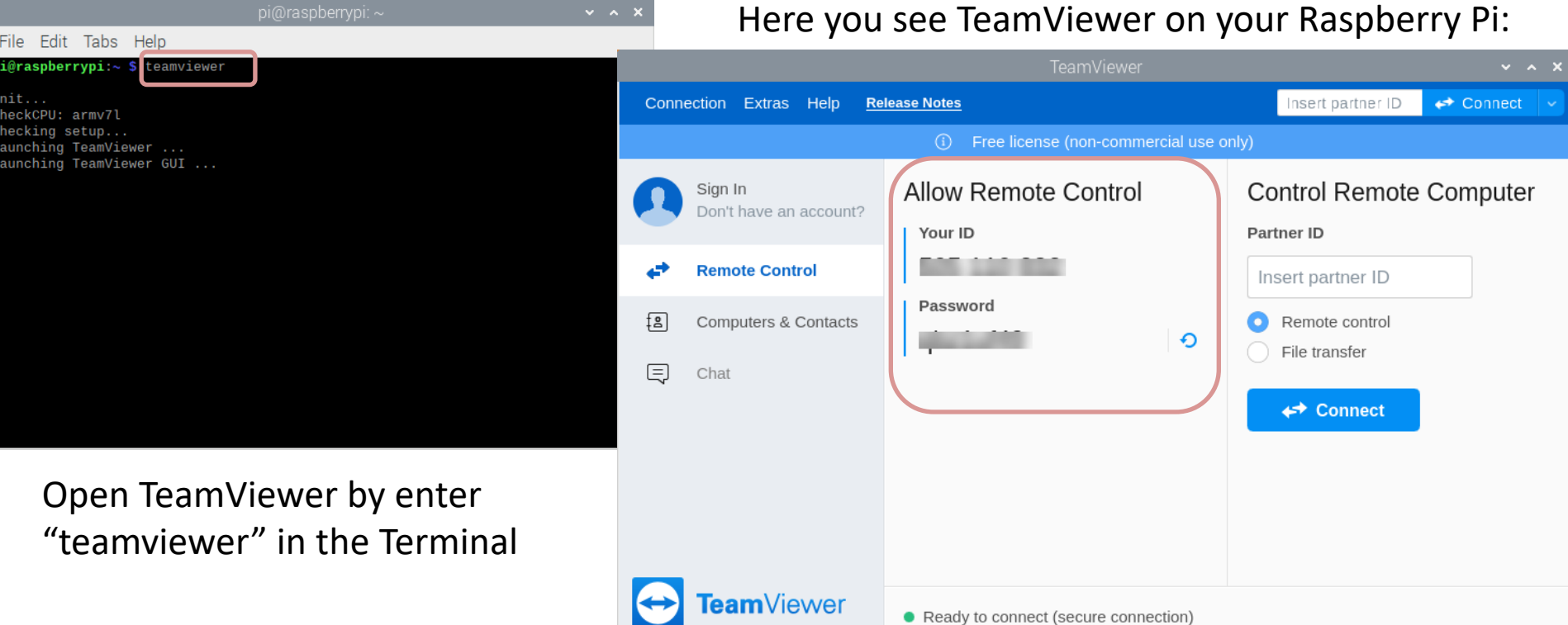

#### Alt2: TeamViewer

Install TeamViewer on your PC as well. Then use TeamViewer to connect to your Raspberry Pi:

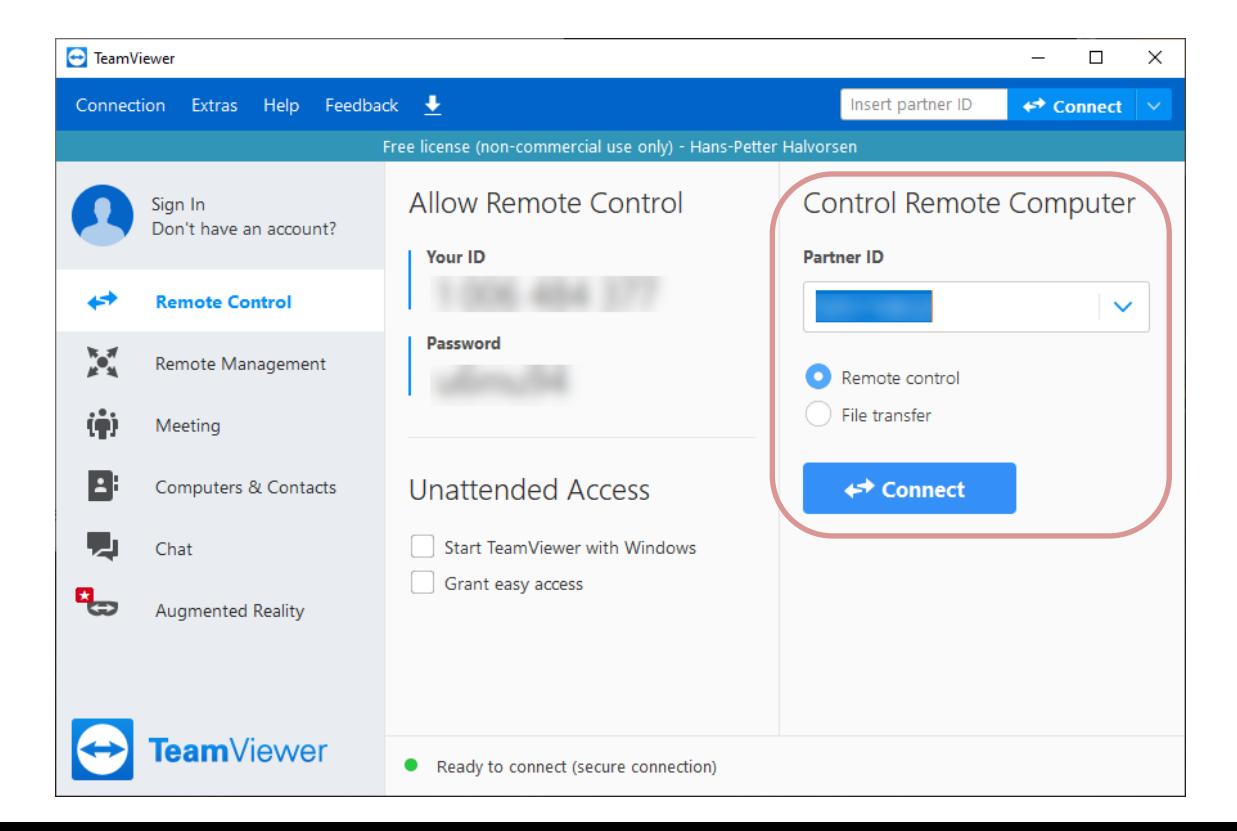

Raspberry Pi and Python Programm

https://www.halvorsen.blog

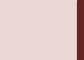

# Python with Raspberry F

- Python is a fairly old Programming Language (1991) compared to many other Programming Language like C# (2000), Swift (2014), Java (1995), PHP (19
- Python has during the last 10 years become mor more popular.
- Today, Python has become one of the most popu Programming Languages.
- The Raspberry Pi OS comes with a basic Python E called "Thonny"

## Python with Raspberry F

#### • The Raspberry Pi OS comes with basic Python Editor called Thonn

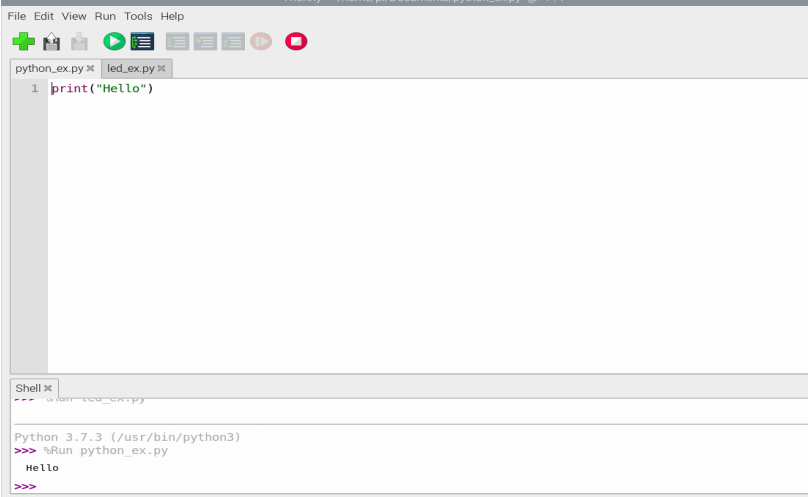

But you can install and use oth Python Editors if you prefer

https://www.raspberrypi.org/documentation/us

#### Hello World

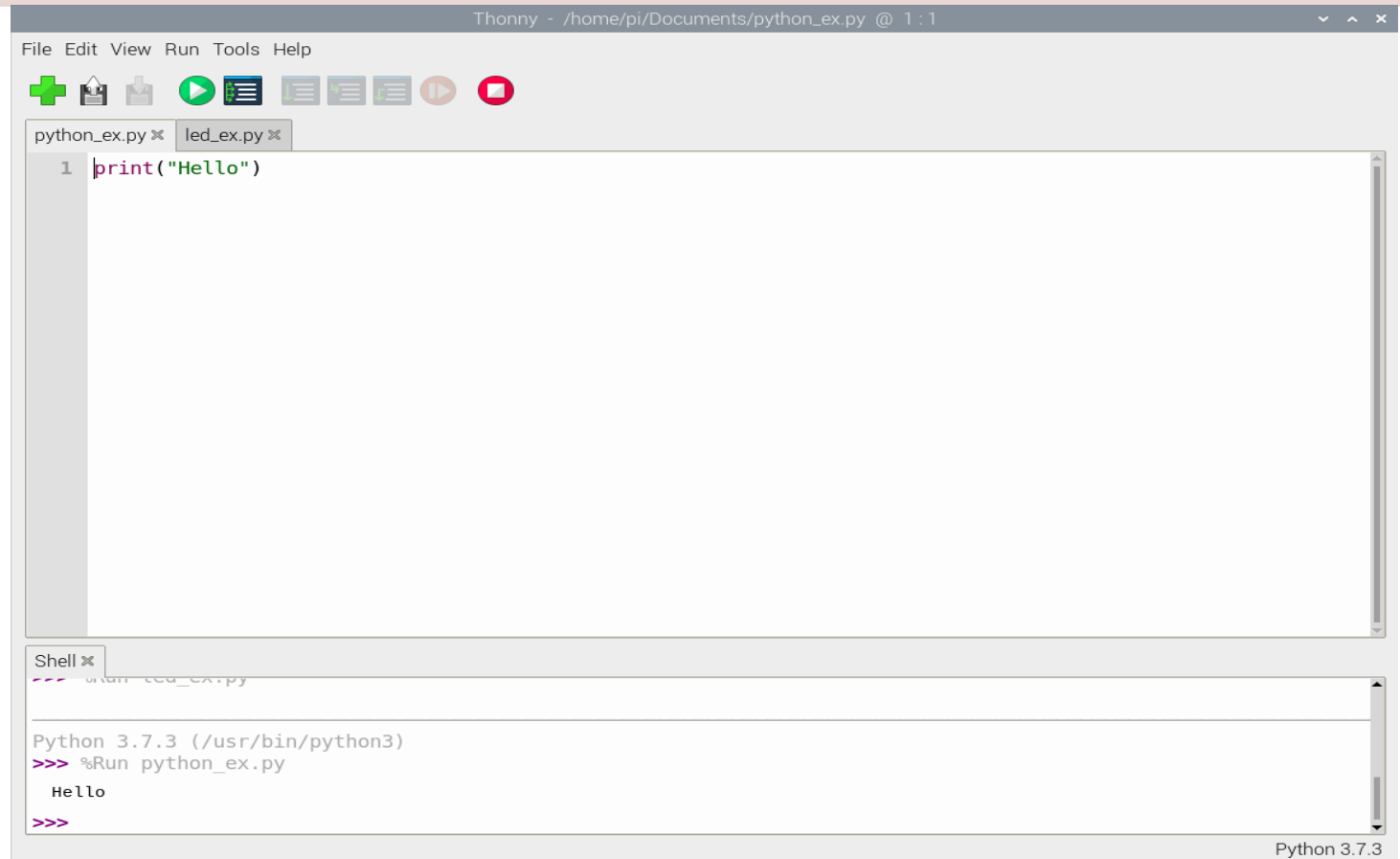

## Python Packages with Thonny

#### Tools -> Manage packages…

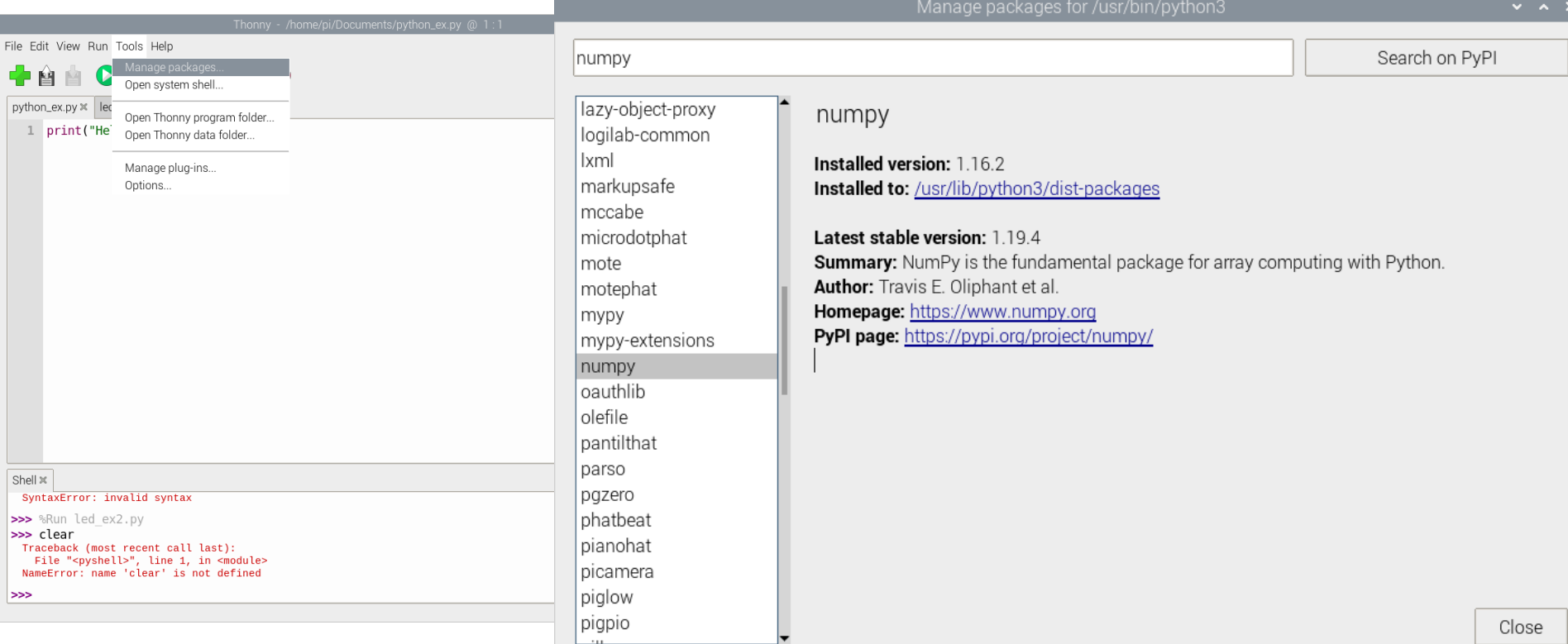

https://www.halvorsen.blog

# GPIO

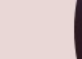

#### GPIO

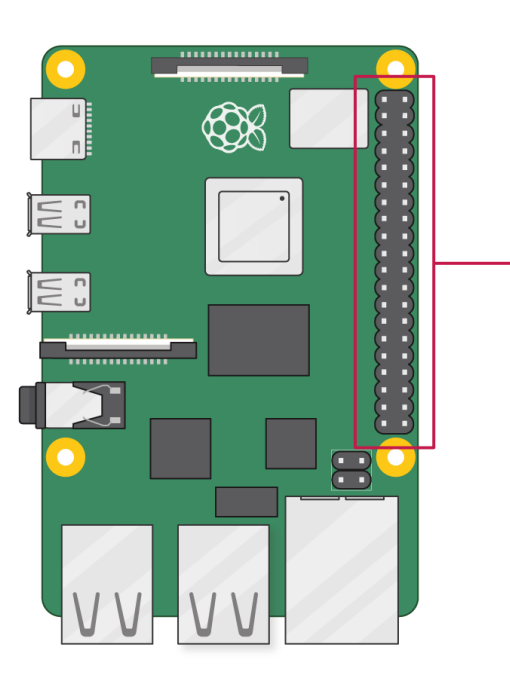

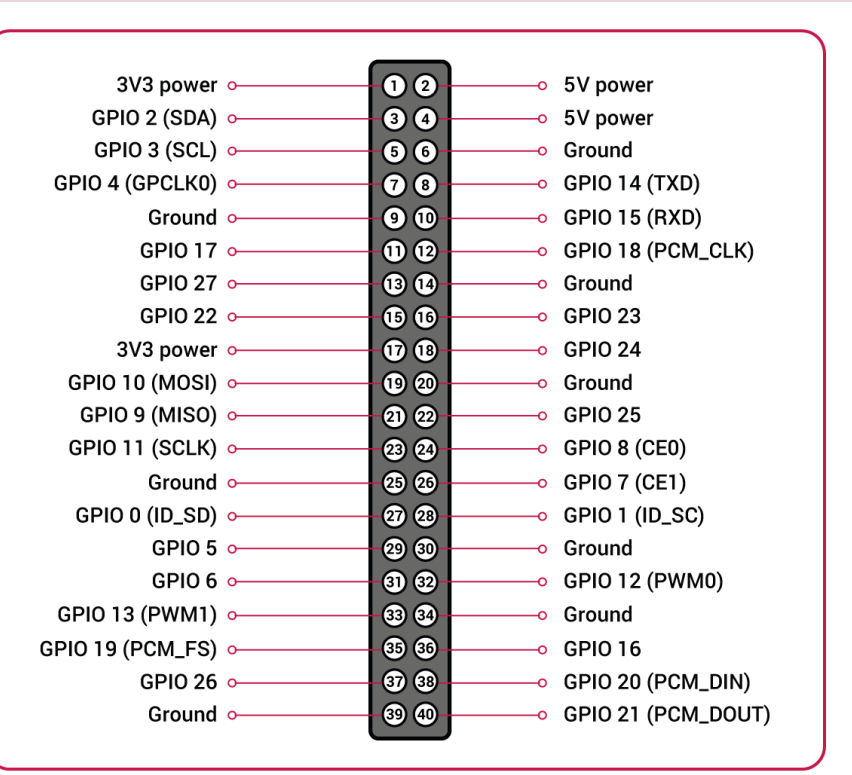

Raspberry Pi is as well suited for prototyping, datalogging and different electronics projects using the GPIO Pins

### GPIO Features

The GPIO pins are Digital Pins which are either True (+3.3V) or False (0V). These can be used to turn on/off LEDs, etc.

In addition, some of the pins also offer some other Features:

• PWM (Pulse Width Modulation)

Digital Buses (for reading data from Sensors, etc.):

- SPI
- I2C

https://www.halvorsen.blog

# GPIO with Pytho

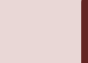

# GPIO with Python

- You can make all kinds of Python program on your Raspberry Pi
- But you could have used your ordinary desktop/laptop PC for that
- The UNIQUE thing with Raspberry Pi compared to an ordinary PC is the GPIO connector
- With GPIO you can connect LEDs, Sensors, control Motors, etc.
- You typically use Python in order communicate with GPIO connector
- That what's makes the combination Raspberry Pi + Python UNIQUE!

# GPIO Zero

- The GPIO Zero Python Library can be used to communication GPIO Pins
- The GPIO Zero Python Library comes preinstalled with the Raspberry Pi OS

Resources:

- https://www.raspberrypi.org/documentation/usage/gpio  $n/$
- https://www.raspberrypi.org/documentation/hardware/ rypi/gpio/
- https://pypi.org/project/gpiozero/
- https://gpiozero.readthedocs.io/en/stable/

### LED Example

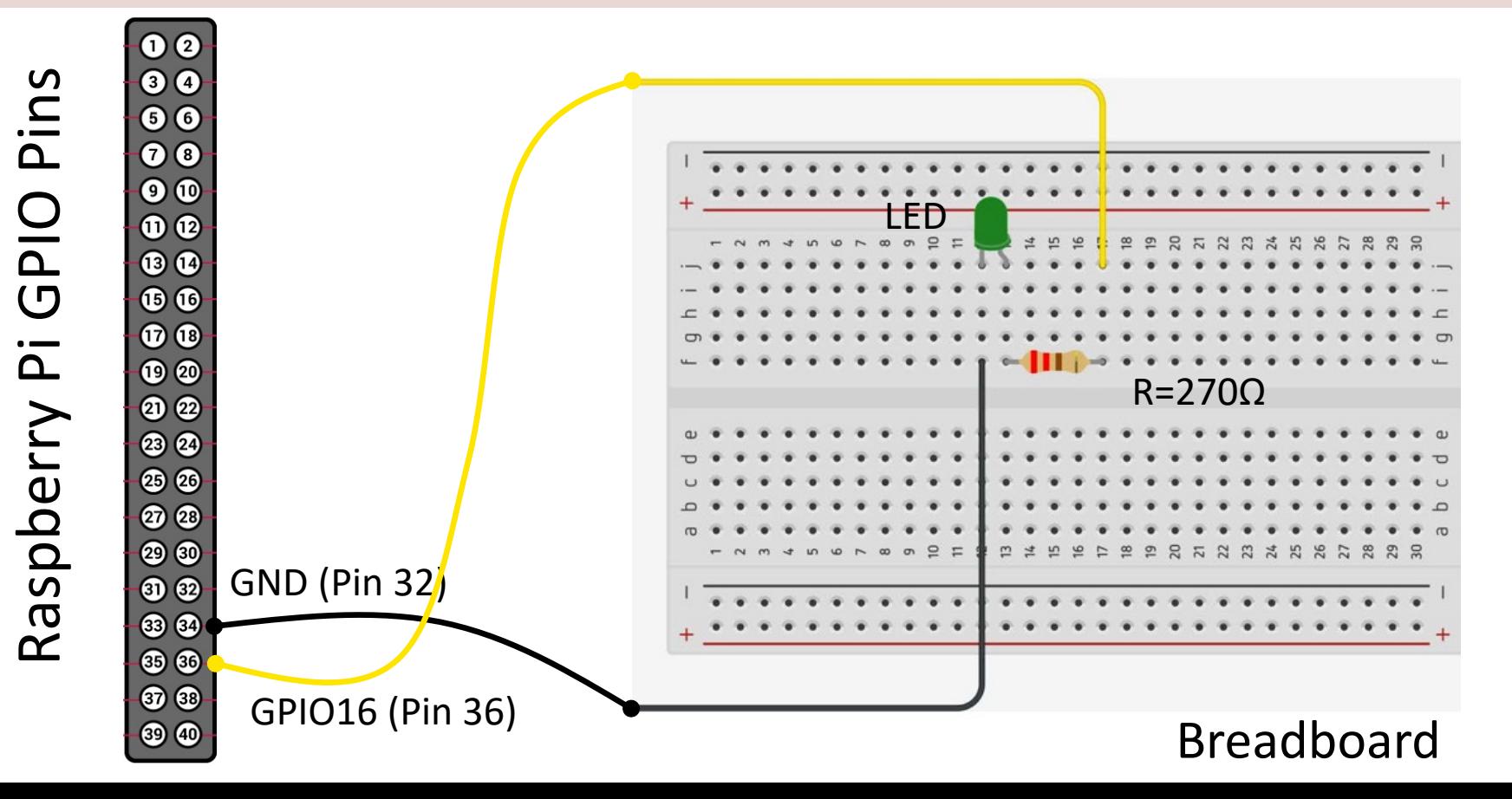

### [LED Example](https://www.raspberrypi.org/documentation/usage/gpio/python/)

This Example "Runs for ever"

from gpiozero import from time import slee  $pin = 16$ **led = LED(pin)** while True: **led.on()** sleep(1) **led.off()** sleep(1)

https://www.raspberrypi.org/documentation/usage/

#### LED Example using Thonny

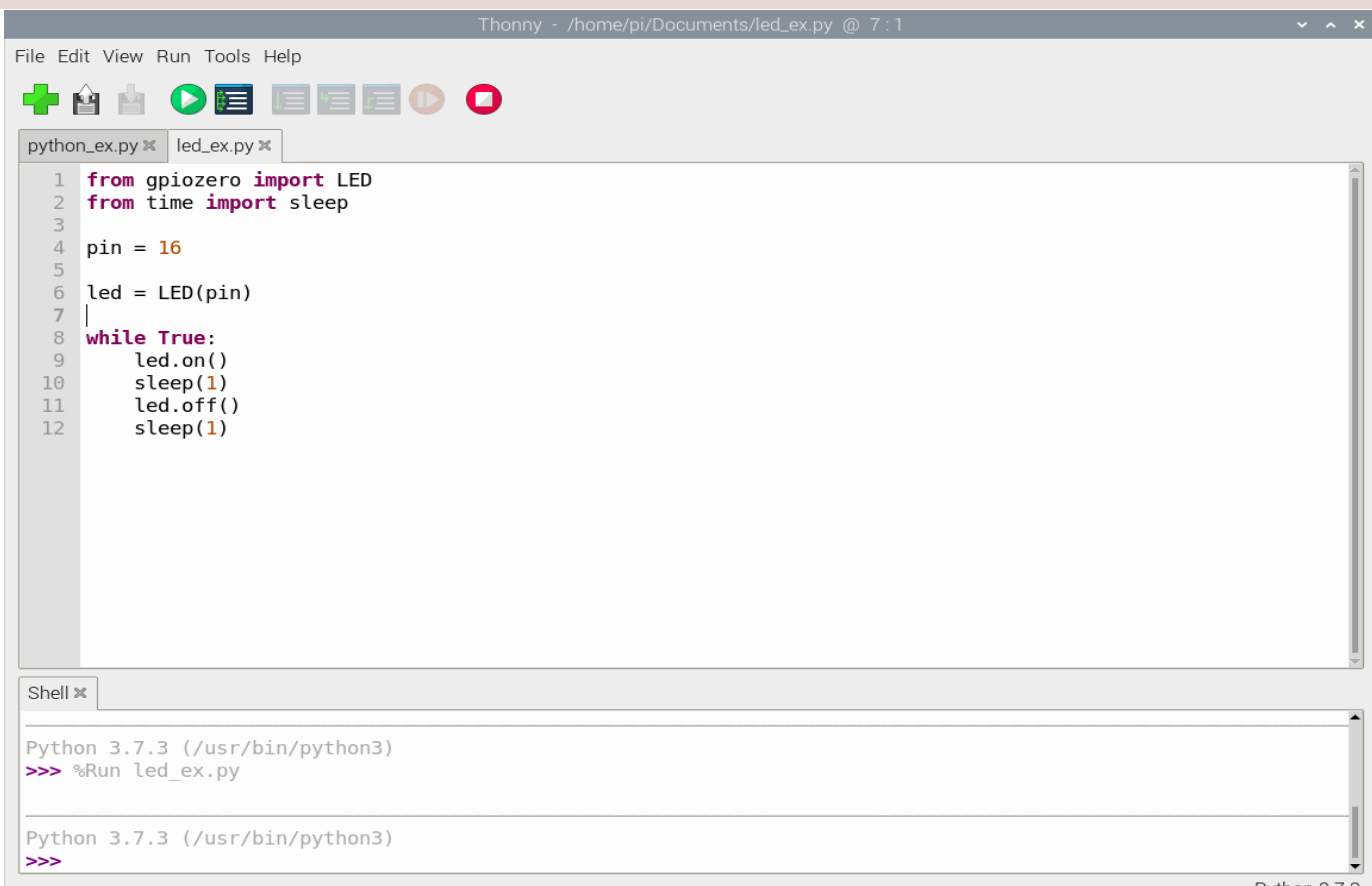

https://www.halvorsen.blog

# GPIO Features

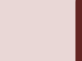

### GPIO Features

- In addition to ordinary Digital Pins the Raspberry Pi GPIO connector has other Features as well:
- PWM Pulse Width Modulation
- SPI Serial Peripheral Interface
- I2C Inter-Integrated Circuit

Communication Interfaces for connection different types of Sensors, etc.

### PWM

- We've seen how to turn an LED on and off, but how do we control its brightness levels?
- An LED's brightness is determined by controlling the amount of current flowing through it, but that requires a lot more hardware components.
- A simple trick we can do is to flash the LED faster than the eye can see!
- By controlling the amount of time the LED is on versus off, we can change its perceived brightness.
- This is known as *Pulse Width Modulation* (PWM).

### PWM

Below we see how we can use PWM to control the brightness

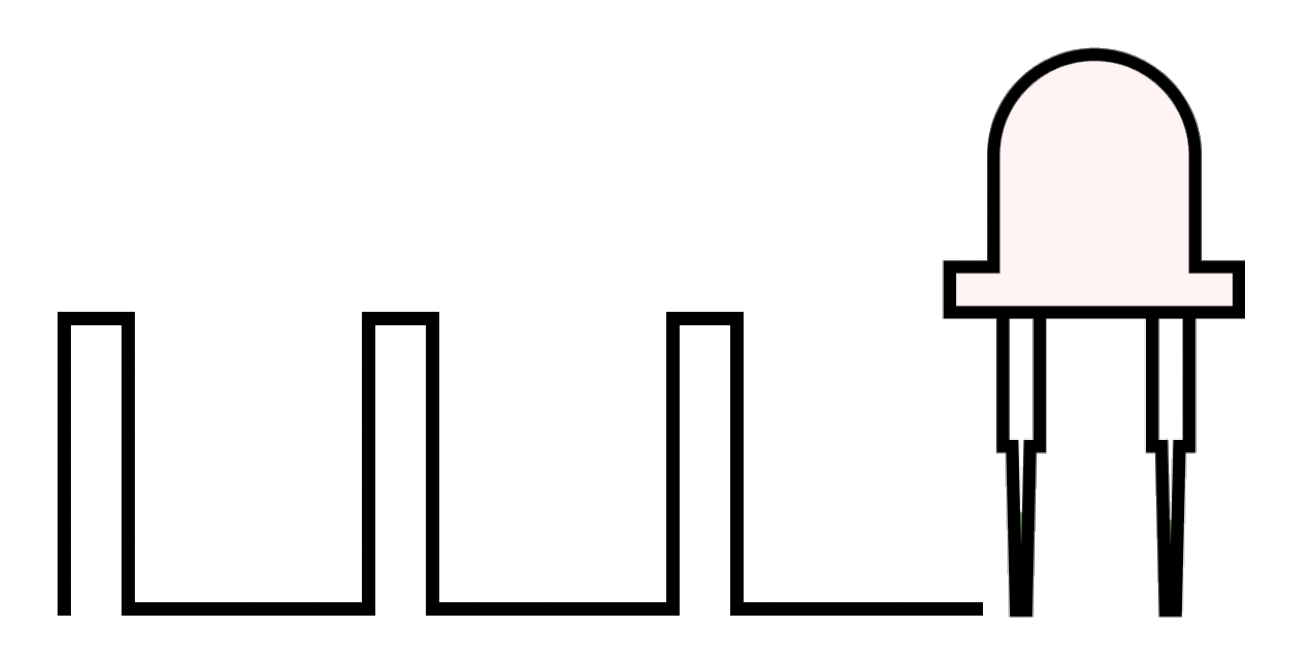

https://www.electronicwings.com/raspberry-pi/raspberry-pi-pwm-generation-using

# SPI

- SPI is an interface to communicate different types of electronic components like Sensors, Analog to Digital Conve (ADC), etc. that supports the SPI interface
- Thousands of different Components Sensors supports the SPI interface

https://www.raspberrypi.org/documentation/hardware/rasp

### I2C

- I2C is another interface to communicate with different types of electronic components like Sensors, Analog to Digital Converts (ADC), etc. that supports the SPI interface
- Thousands of different Components and Sensors supports the I2C interface

https://www.halvorsen.blog

# Raspberry Pi with MATLAB

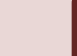

#### MATLAB Support Package for Raspbe

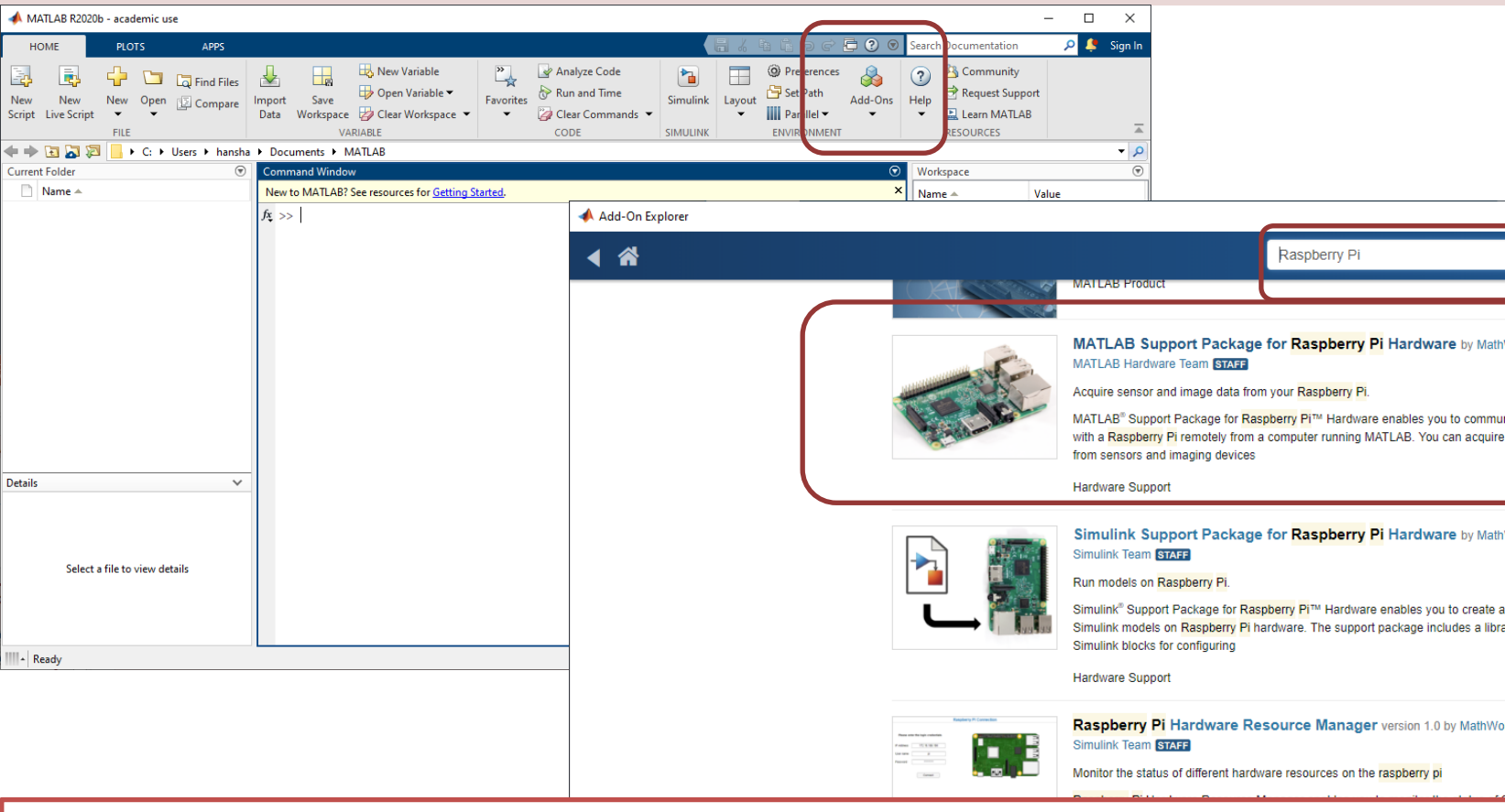

Getting Started with MATLAB Support Package for Raspberry Pi: https://youtu.be/3

#### Test Hardware

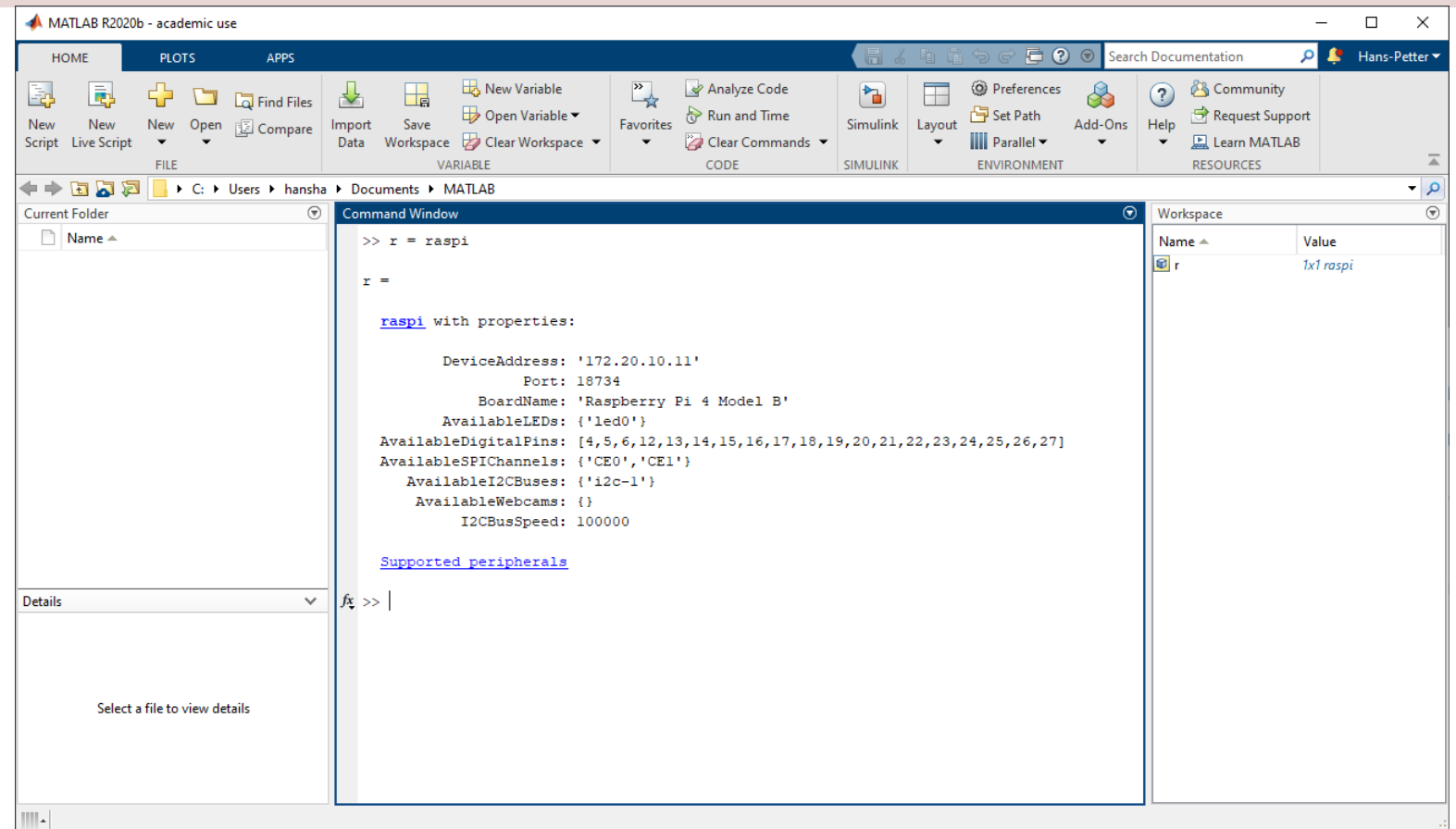

#### Documentation and Examples

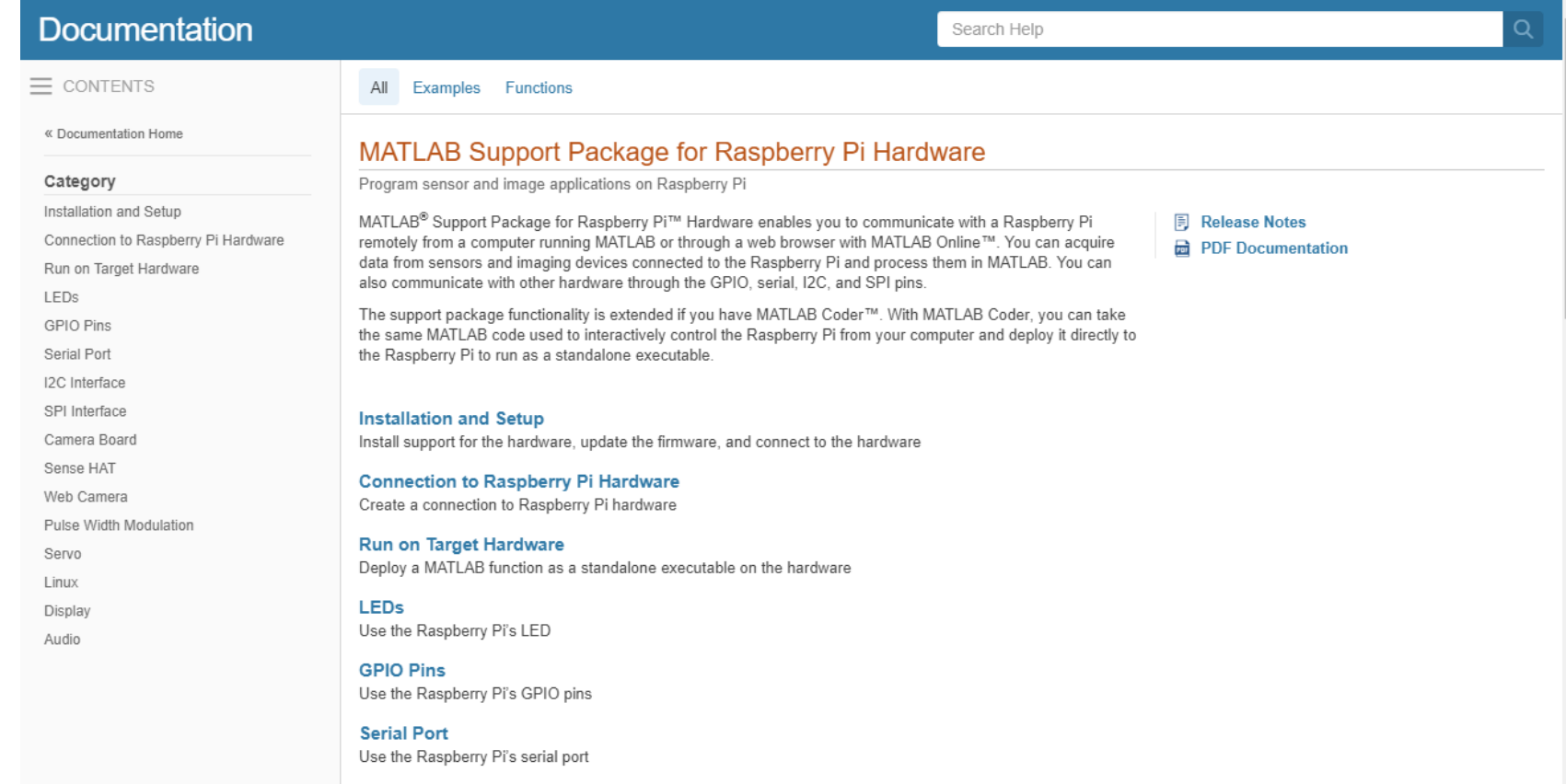

**I2C** Interface Llea the Daephorn: Di'e 12C interface

### Blinking LED Example

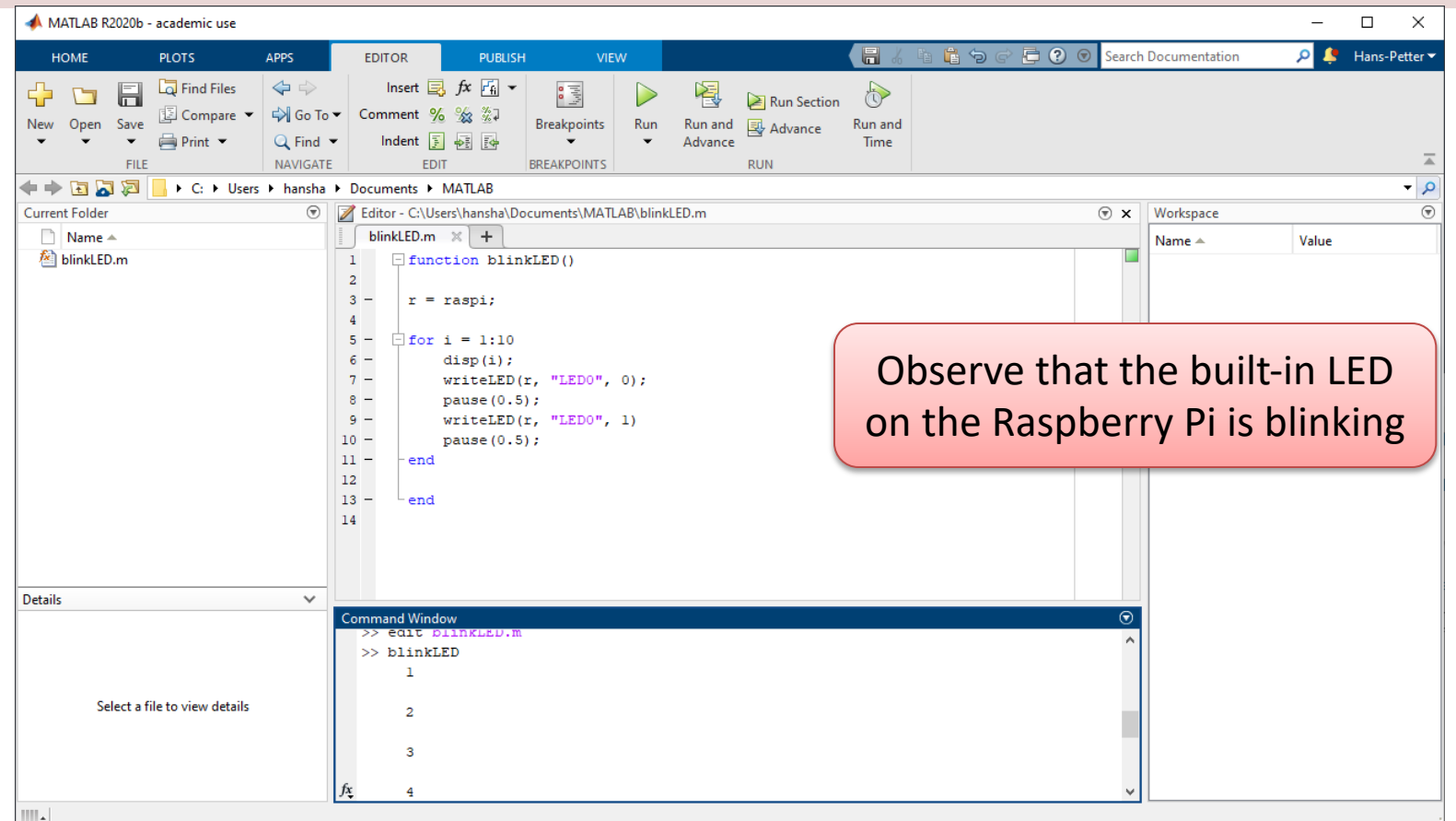

## Blinking LED Example

We use the following Function:

writeLED(r, "LED0", 1);

```
clear
clc
r = \text{raspi};for i = 1:10disp(i);
    writeLED(r, "LED0", 0);
    pause(0.5);
    writeLED(r, "LED0", 1)
    pause(0.5);
end
```
### Blinking LED GPIO Example

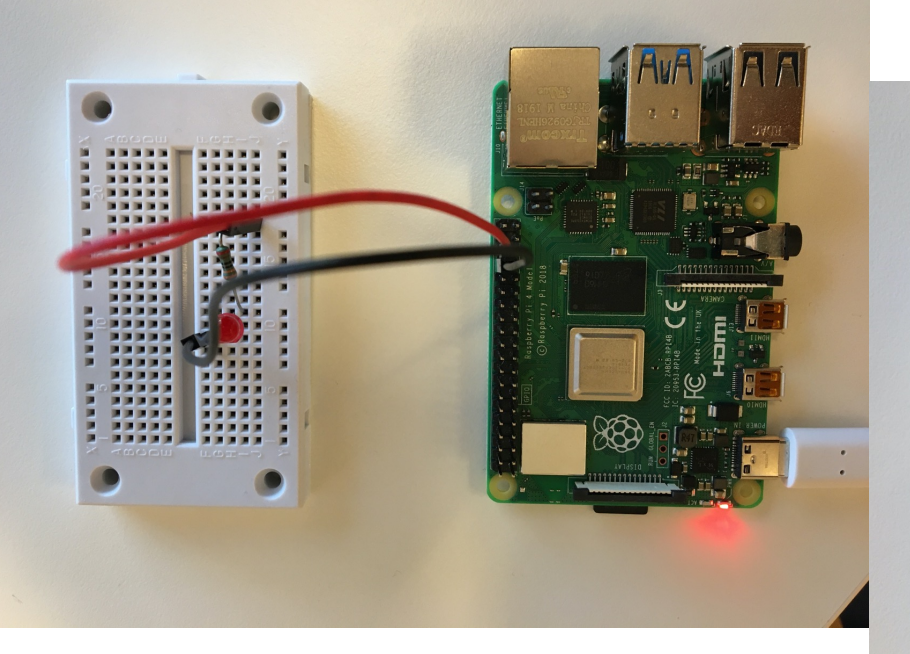

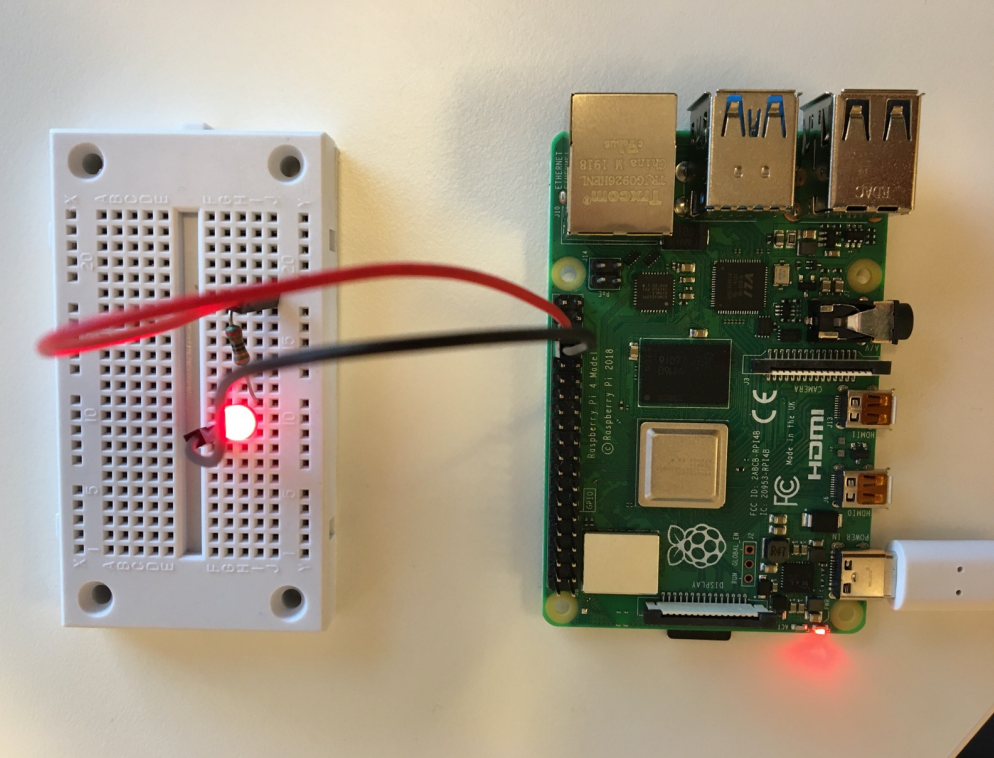

## Blinking LED GPIO Example

```
clear rpi
rpi = raspi();
gpiopin = 16
ledvalue = 1;writeDigitalPin(rpi, gpiopin, ledvalue);
for i = 1:10ledvalue = 1;writeDigitalPin(rpi, gpiopin, ledvalue);
    pause(0.5);
    ledvalue = 0;writeDigitalPin(rpi, gpiopin, ledvalue);
    pause(0.5);
end
```
https://www.halvorsen.blog

# ThingSpeak

With Raspberry Pi and Python

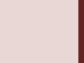

# ThingSpeak

- ThingSpeak is a IoT Cloud Service that lets you co and store sensor data in the cloud and develop Internet of Things applications. https://thingspeak.com
- It works with Arduino, Raspberry Pi and MATLAE
- ThingSpeak Raspberry Pi Python Library: https://pypi.org/project/thingspeak/

```
import thingspeak
import time
from gpiozero import MCP3002
adc = MCP3002(channel=0, differential=False)
channel_id = xxxxxxx
write_key = "xxxxxxxxxxxxxxxxxx"
channel = thingspeak.Channel(id=channel id, api key=write key)
N = 10for x in range(N):
   #Get Sensor Data
    adcdata = adc.value #Scaled Value between 0 and 1 
    voltvalue = adcdata * 5 # Value between 0V and 5V
    tempC = 100*voltvalue-50 # Temperature in Celsius
    tempC = round(tempC, 1)print(tempC)
    #Write to ThingSpeak
    response = channel.update({'field1': tempC})
    time.sleep(15)
```
#### Python Example running on Raspberry Pi

#### Write TMP36 Data

Here we see the Temperature Data in ThingSpeak:

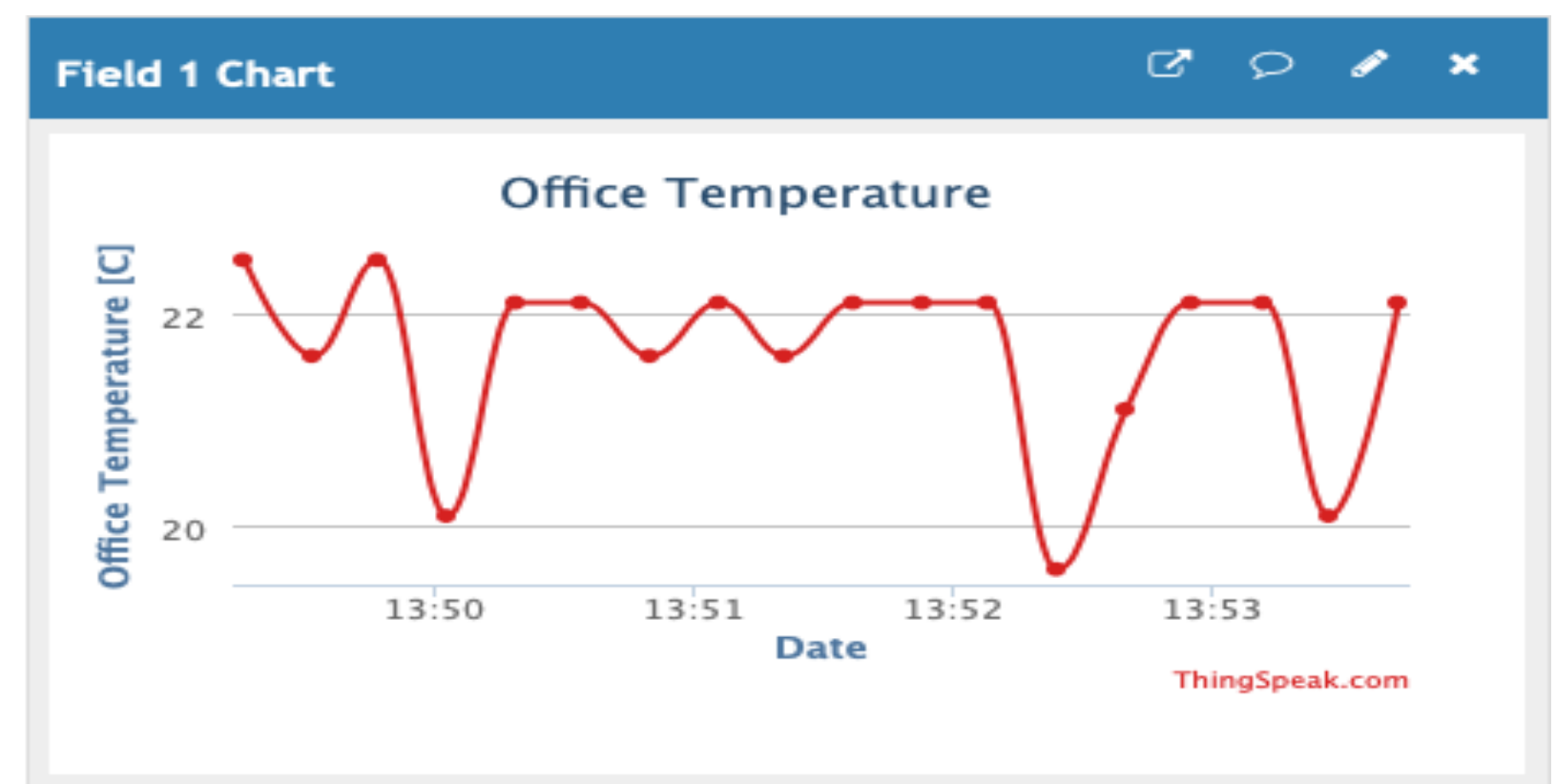

#### Hans-Petter Halvorsen

University of South-Eastern Norway www.usn.no

E-mail: hans.p.halvorsen@usn.no Web: https://www.halvorsen.blog

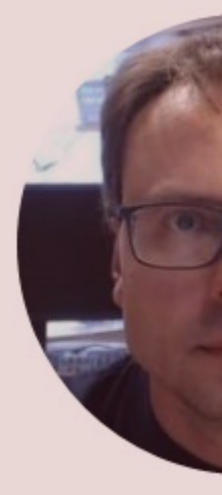

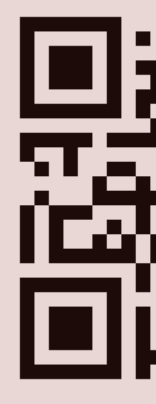